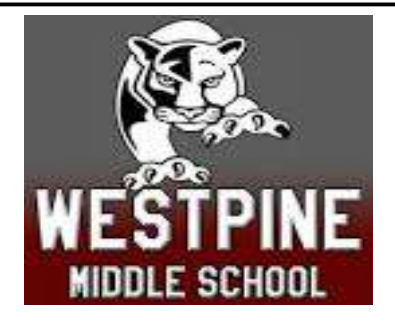

# Accessing Canvas Via Clever Launch Pad

## Students with a Personal Laptop:

- 1) Open Google Chrome
- 2) Visit sso.browardschools.com
- 3) Select Log in with Active Directory

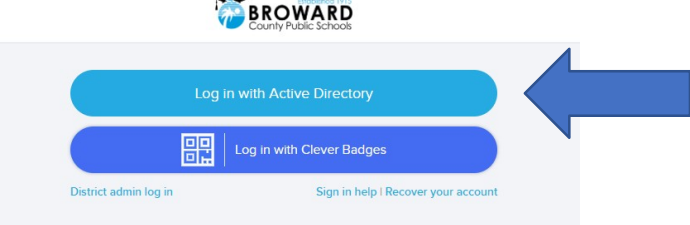

4) Enter your student number and password

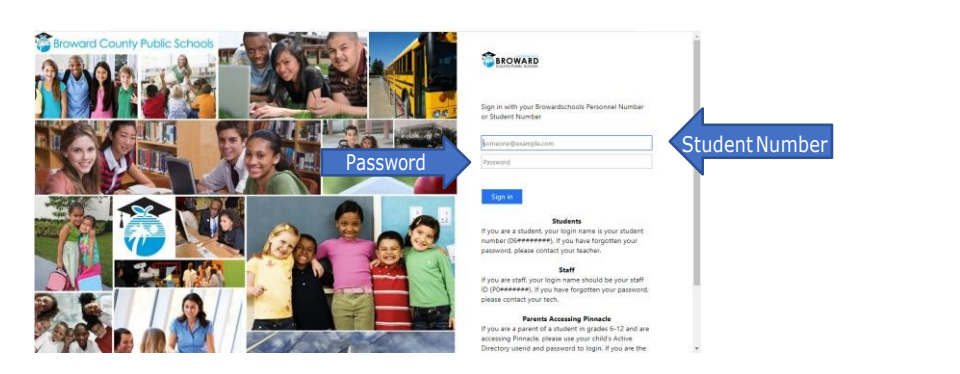

5) In the event you need to reset your password call the BCPS ETS Department at (754) 321- 0411.

### Students with a School Loaned Laptop:

- 1) Once you log into the laptop Insite will automatically start.
- 2) Select Launch Pad

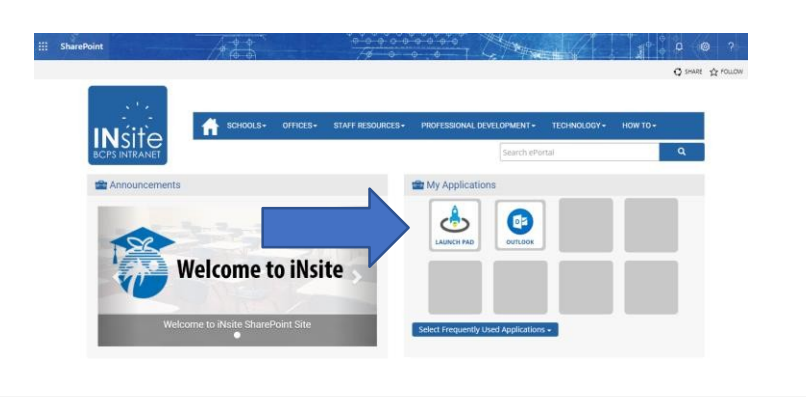

### Opening Canvas

- 1) Canvas can be found among all the icons on your Launch Pad.
- 2) Pinnacle can also be found on the Launch Pad.
- 3) Click on the heart in the upper right-hand corner of the icon to favorite it.

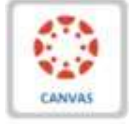

```
Pinnacle
```

```
Canvas
```
Pinnacle

# Distance Learning Timeline

#### March 23rd – March 29th: Spring Break

- $\Box$  Students should log onto Canvas to ensure their access works.
- $\Box$  Please note that some teachers may not be on Canvas during Spring Break.

#### March  $30<sup>th</sup>$  – April  $15<sup>th</sup>$ :

- $\Box$  As a reminder, the 3<sup>rd</sup> quarter has been extended until April 1, 2020. Students should refer to Pinnacle and contact their teachers via email regarding missed assignments.
- $\Box$  Students should log in and check their Canvas daily for assignments and lessons from each class.
- $\Box$  Classes will vary in types of instruction and assignments. Contact your teachers during office hours to ensure you follow all correct timelines and instructions as it pertains to assignments.
- $\Box$  Monitor Canvas and Pinnacle to track grades and course progress.
- $\Box$  Office hours will be maintained by each teacher for the purpose of student & teacher interaction, and to facilitate opportunities for teachers to assist students with the e-learning process.
- $\Box$  In the event of a live lesson session, this will be communicated to students by their teacher in advance.

## Westpine Middle School Teacher Office Hours

Refer to the school website at browardschools.com/westpine..